## **DVD** ライターを準備する(**CU-VD3** の場合)

1 USB ケーブルと AC アダプターを接続する

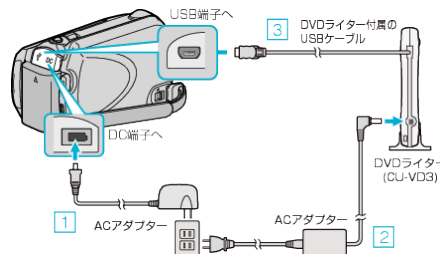

① 本機に AC アダプターをつなぐ

- ② DVD ライターの AC アダプターをつなぐ
- ③ DVD ライター付属の USB ケーブルを本機につなぐ
- DVD ライターの取扱説明書もご覧ください。
- *2* 新しいディスクを入れる

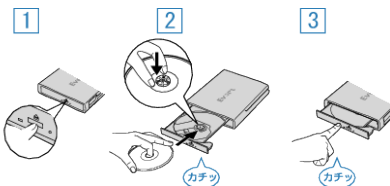

① 取り出しボタンを押して、ディスクトレイを開ける ② トレイを完全に引き出して、新しいディスクを確実にはめ込む ③ ディスクトレイを「カチッ」と音がするまで押して閉じる

*3* 液晶モニターを開く

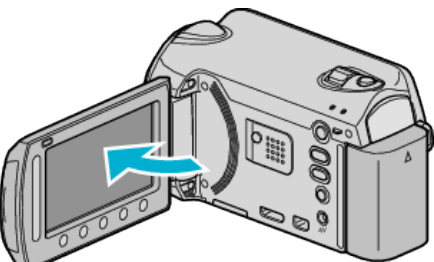

- 本体の電源が入り、バックアップメニューが表示されます。
- USB ケーブルをつないでいる間は、バックアップメニューが表示され ます。

ご注意:

● 機器を接続するときは、必ず電源を切ってください。電源を入れたまま接 **続すると、感電や故障の原因になります。**